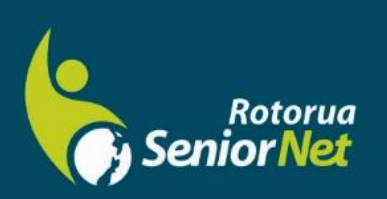

Newsletter

### October 2023

www.rotoruasenior.net **Member of NZ Federation of SeniorNet Societies** 

Postal address: PO Box 2090, Rotorua 3040 Phone: 022 6879299 Email: rotorua@seniornet.nz

### **Contents**

#### **From the Chairman**

Hello Members

Page 2 Next meeting Bert's Bit

Page 4 FYI/FYE Committee Contacts Our Sponsor

**Editor contact** [rotoruanet@gmail.com](mailto:editor@rotoruaseniornet.gen.nz)

**Website** [www.rotoruasenior.net](http://www.rotoruasenior.net/) There have been many distressing news items over the last few months about people losing huge sums of money to investment scams. In some cases, elderly people have lost their life savings amounting to hundreds of thousands of dollars.

The scams follow a fairly common pattern:

- People are contacted out of the blue by phone or email.
- The scammer purports to be representing a reputable financial institution such as a well-known international bank.
- They offer an attractive investment opportunity at very favourable interest rates.
- Victims commonly report that the person they are dealing with is well spoken and oozes credibility.

Eventually, the victim becomes convinced that the opportunity is genuine. They arrange to transfer large sums from their bank accounts in the belief that they are going to a genuine investment opportunity. Later, they discover that the money has simply disappeared.

An understandable reaction at this point is to contact their bank to see if the transaction can be stopped. Unfortunately, this is usually too late. There is currently an interesting debate occurring as to how much responsibility banks should bear in these circumstances. Also, banks have a dilemma that they cannot alert the victim's family for privacy reasons.

If you do get an approach with an offer of an investment opportunity, treat it with great caution. If possible, check by contacting the claimed financial institution directly, confer with your family and do all the checks you can. Above all, if at all in doubt, don't do anything and remember the wise advice "if an offer seems too good to be true, it probably is!"

Regards Keith Garratt Chair

# **Next members' forum Monday 9 October 2023**

Our monthly members' forums are at Parksyde Centre, Tarewa Place, on the second Monday of each month at 2 pm, with interesting talks followed by afternoon tea. Visitors are welcome.

## **Talking Tech on Tuesdays 3 and 17 October 2023**

### **From Bert, Activities Co-ordinator**

### **Windows 11. My experience using the upgrade**

Windows 11 has been around for about two years but like many of us I have been putting off switching from Win10 for many reasons. I think my biggest reservation was that it would need time to sort out all of the bugs and other issues that always seem to come like attachments to new software. However, working with people during the Monday morning drop-in sessions at the library, it has become a regular occurrence for people to arrive with a device using Win 11 and a lot of questions. Although people had assured me that there is not a lot of difference between Windows 10 and 11, there was enough to baffle me.

This week I made the change with the help of Gene, my geeky cuz, and here I am a beginner again. All of the things that I used to do automatically and almost instinctively have become tasks that need a bit of thought before I carry them out.

A day after the install I received an email from Microsoft with the usual Thanks for choosing Windows 11 message but with an additional line: "check out our collection of tools, tips and tricks for setting up your new PC"

Below was a button marked "Try these tips", which opened a link to no less than 38 really easy ways to access many of the answers that a new user will be seeking. The easy bit happens because all of these explanations can be opened by pressing the Windows Logo key in combination with another key or keys to open up the relevant screen with an explanation of how to navigate and obtain the results you may be seeking.

As soon as I realised how useful this would be I saved the link into "Favourites", so that I could find it easily.

I have encountered a few problems, the first of which was that my printer would not print. I tinkered around and found that I could print the Test Page and I was also able to use the scanner. This told me that the printer was working and that something else was stopping it from seeing my print command. Eventually I found that in the printer settings the "default" printer was set at the Windows printer option. I clicked on the down arrow and, lo and behold, there was my Epson printer waiting for my tick of approval. All sorted!

The second thing I noticed was when I tried to play some music. The audio was not working. A trip into Windows settings found an audio default setting which needed to be turned on.

I use Zoom and Teams apps to attend online meetings and I found that I needed to re-install the relevant apps to have them work efficiently. I have also taken the opportunity to do some tidying up of the desktop and to clean out my favourites bar. There were a lot of items that I no longer use or alternatively no longer exist.

There are still lots of things to play with using the "Try These Tips" button which I have already mentioned.

I now feel I am better equipped to help people who arrive at the Monday morning drop-in sessions with their Windows 11 laptop devices although I would be the first to admit that it will be a steep learning curve for me. I also know for sure that I will learn a great deal helping other people to resolve their problems.

Addendum: The printer problem cropped up again recently and I had to click through three screens to find the correct tick box to reveal the link to my printer. It is possible that when you purchase a new device with Win 11 installed these problems will not occur. However, in the event that you are considering making the upgrade at least you know that the problem can be corrected.

### **FYI/FYE** (For Your Information/From Your Editor)

Following on from Keith's wise words regarding banking scams, do also remember to check email contacts! My son-in-law is a senior executive in a large company, but even with all their expertise, high-end equipment and security, this is what has happened ...DS  $*$  .................\* @alunos.estacio.br -'estacio.br' is a Brazilian internet provider that seems to be quite commonly used by people who send out links, photographs, etc. This Easy! is the second person I know whose email has been used in this way. Although I block the sender, they just keep popping up with yet another, similar, address. I just keep blocking! It's only a click.

If in doubt (and even if you're not!), always check the sender's actual email address before opening emails. There are just so many people out there trying to scam, spread misinformation and generally being immature idiots, that the rest of us just have to be cautious. Just like we keep an eye out for stray children, dogs and teenagers when driving!

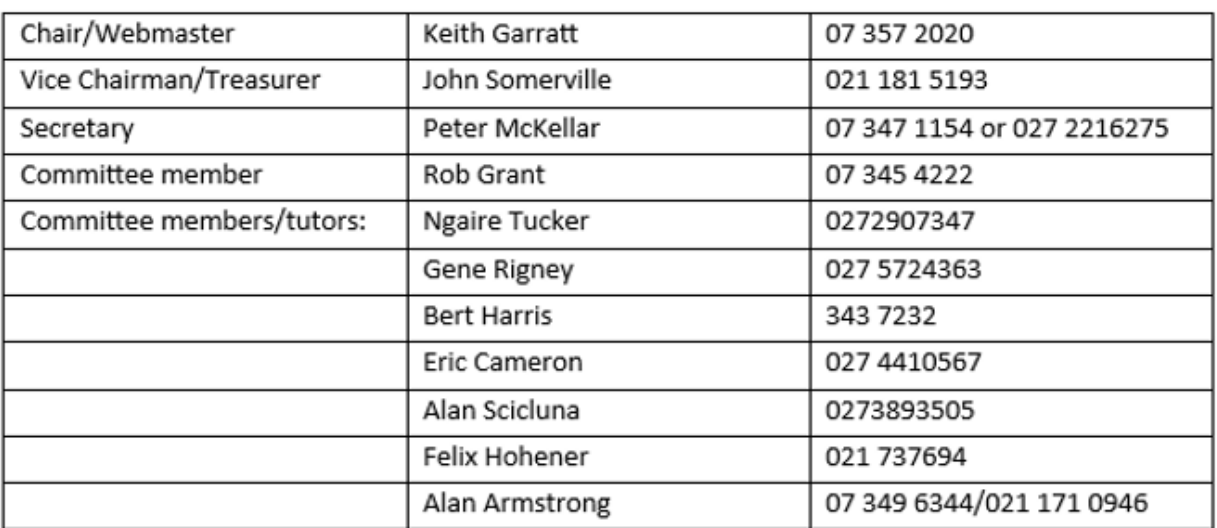

### **Committee and Tutor Contact Details**

**Thanks to our Sponsor** 

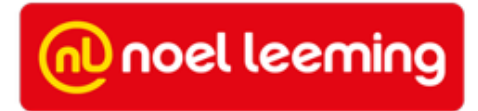